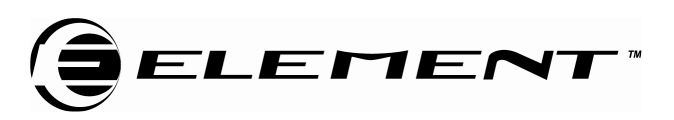

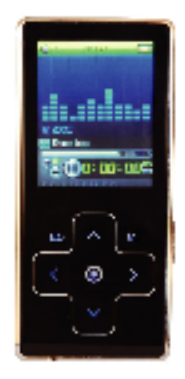

**USER MANUAL**  FOR MODEL GC-920/921/922/940

#### **Operating Guide INDEX**

Introduction Knowing your player functions The controls and connections To Operate Your Player Step 1: Charge your player Step 2: Setting basic functions Step 3: Connecting to PC The Main Menu Basic controls Music mode Movie mode Record mode Voice mode Photo Mode SYS Setup FM Radio mode Text mode AMV Converter Pack AMV Converter AMV Player Player Disk Manager Media Manager Firmware Upgrade Tool Safety & Upkeep FCC Part 15 Statement

**Congratulations! Your Element GC-920(GC-940) is a music and video player, Calendar, Clock, recorder, radio, and photo album, all in one. Increase your player's capacity anytime by inserting a Mini SD memory card.** 

**Before use your player, check what's inside of your package:** 

**Accessories:**  ● An USB cable

- An earphone
- $\bullet$  A CD

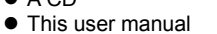

# **Knowing your Player Functions**

- 2.0" LCD Display
- Supports MP3, WMA music formats
- $\bullet$  Built-in rechargeable Lithium battery
- Supports Mini SD card up to 2GB
- Supports AMV video format, up to 208 \* 176 resolution.
- Supports JPEG,BMP and GIF format photo browse
- Built-in Microphone, Digital Voice Recorder
- Multiple Playback Mode
- FM Radio
- Supports WIN98SE/2000/XP/VISTA operating system
- USB 2.0 High Speed
- Supports E-Book Playback

**Please fully charge the battery before first time use. Use the USB cable supplied to connect to the USB port of a computer to charge the player.**

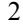

*Please read this manual carefully to obtain the best possible performance from your player. Please keep this manual for future reference.* 

# **The controls and connections**

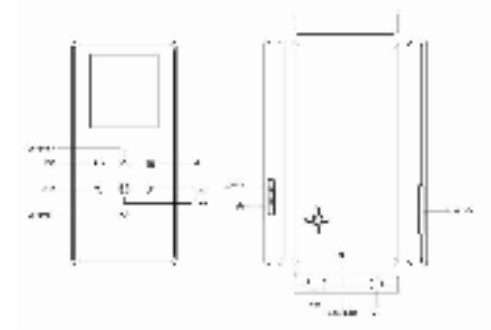

- **ON/OFF/Hold**
	- Push downwards and hold until the display turns on or off Push upwards to disable all buttons
- **Mini SD Memory Slot**
- **Headphone jack & USB port**
- **Reset hole (RESET)** To reset player to factory default setting, insert a straightened paperclip or tip.
- **Control Buttons** 
	- **M**  Press to select or confirm, or press and hold to exit to main menu. May perform other functions depending on menu opened. Press and hold to return to Main Menu

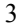

**EQ** - Press to change audio equalizer mode while playing music

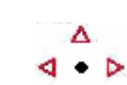

**Direction Pad**

v **UP** – to increase audio volume<br>**DOWN** – to decrease audio volume

- to decrease audio volume

- **LEFT** to select next item in the menu<br>**RIGHT** to select the previous ite - to select the previous item in the menu
- **O** Play or Pause during the Music or Video mode

# **To operate your player: Step 1 Charge your Player Fully charge your player before 1st use**

Charge the player for minimum 4 hours at the  $1<sup>st</sup>$  time.

#### **Charge from the USB port of a PC**

- Turn on your PC, and make sure the PC is not in power saving mode while player is charging.
- Avoid using a USB hub

(Note: while low battery icon appears, charge your player as soon as possible)

■ To charge the unit via the USB cable, simply keep the cable

s Cheure<br>Kidmoonde 1920

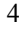

plugged into the computer.

- $\blacksquare$  On the bottom right of your computer screen on the taskbar you will see the "safely remove hardware" Icon.
- Left Click the icon and you will see the removable storage (MP4) and then left click again. This will remove the MP4 as a removable disk connection and now will charge the player.

#### **Step 2 Setting Basic functions Set menu language:**

Turn on the player, move to "SYS Setup" and select "Language" option to set the language you want, then press "M" button to confirm your selection.

#### **Set the date or time**

Move to "SYS Setup" mode and select "System time" option. Use UP and DOWN buttons to move between date and time boxes, use < and > buttons to set the date and time. Press "M" button to confirm the time or date setting.

# **Set the FM Radio Channels**

#### **Always use the earbugs when using radio, the earbugs acts as FM antenna for the radio.**

In the main menu, go to "FM Radio" screen and enter. Press buttons "<" and ">" to fine tune the channel, or press and hold the buttons  $\lt/$  > to scan the channel Press "M" and select "SAVE" to preset the Radio channel(s)

# **Step 3** Connecting to the PC:

The player can connect to a PC via the USB port, the player

works as an USB Mass storage device when connecting to the PC. You can save the files from the player to the PC or vise versa.

- The Player only works as USB Mass Storage Device when connecting to the PC. You can switch to other operating modes by turning ON the player.
- The file(s) you saved to the player can be directly run by the corresponding mode(s) in the player
- The jpg photo files can be displayed in the "PHOTO" mode of the player; the MP3 music files can be played in the 'MUSIC" mode of the player,…and so on.
- The player is connected to the PC, the USB port from the PC will provide the power to charge on the player simultaneously.

#### **Removable Storage**

You also have the option to increase the memory by inserting a Mini SD card. This MP4 player can support up to 2GB Inserting: Place the MINI SD card face down (side without words) (with the direction of the display screen as the face), and slightly push the card into the socket of the card, i.e. connecting the unit. Under this state, you can play the content on the card. Removing: Slightly push the MINI SD card, and it will spring back, you can then take it out.

Caution: Please perform inserting and pulling operation when power is off! Otherwise, it will lead to the loss or damage to the files within the unit.

#### **The Main Menu---to enter and operate in different function modes**

There are 8 function modes in your player: Turn ON the Player to show main menu

**Main menu: Music mode: Movie mode: Record mode:**

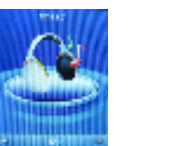

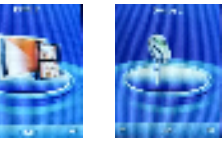

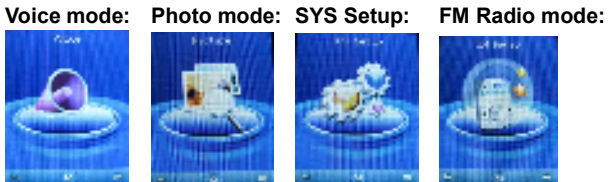

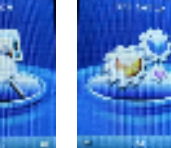

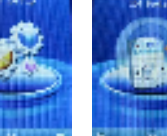

**Text Mode: USB mode:**

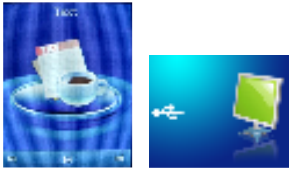

**Basic Controls**

**M –** Press to select or confirm; press and hold to exit to main menu. This button may perform other functions depending on menu opened.

**EQ -** Press to change audio equalizer mode while playing music Δ

# $\triangleleft$  +  $\triangleright$ v

# **Direction Pad**

**UP** – to increase audio volume<br>**DOWN** – to decrease audio volume

**DOWN** - to decrease audio volume<br>**RIGHT** - to select next item in the m

**RIGHT** - to select next item in the menu

**LEFT** - to select the previous item in the menu<br>**O** - Play or Pause during the Music of

- Play or Pause during the Music or Video mode

#### **Music Mode**

- Press "M" to enter to Music mode
- UP/DOWN to set the volume
- $\bullet$  < / > to move to previous or next music file
- $\bullet$  O to start playing the selected music or pause the music.
- "EQ" to change and set equalizer mode
- **•** Press and hold "M" to exit to main menu

# **Movie Mode**

**CONGRESS** 

::::::::: **STAR SERVICES Omasın** 

- Press "M" to enter to Music mode
	- UP/DOWN to set the volume
	- $\bullet$  < / > to move to previous or next music file
	- $\bullet$  O to start playing music or pause the music.

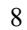

## **Record Mode**

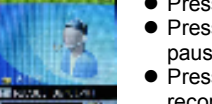

- **•** Press "M" to enter to Recording mode
- Press "O" to start recording, press "O" again to pause or to continue recording.
- Press and hold "M" to exit to main menu. The recorded file will be automatically saved.

#### **Voice Mode (to play the recorded voice file)**

údia<br>Weng **NOMINIOF** 

**COMMON** 

- Press "M" to enter to Voice mode UP/DOWN to set the volume
- $\bullet$  <  $/$  > to move to previous or next recorded voice file
- $\bullet$  O to start playing or to pause the played voice file.

# **Picture Mode**

le.  $\frac{1}{\sqrt{n}}$ į

- Press "M" to move to the photo file list
- $\bullet$  < / > to move to previous or next photo
- Press "O" to display the selected photo, press "O" again to exit to photo file list.

## **SYS Setup**

- **•** Press "M" to enter to setup list
- $\bullet$  < / > to move to previous or next setup item<br>  $\bullet$  Press "M" to enter to the setup menu **•** Press "M" to enter to the setup menu of selected item, press "M" again to exit to
	- 9

# setup list after setup is done.

# **Setup menu**

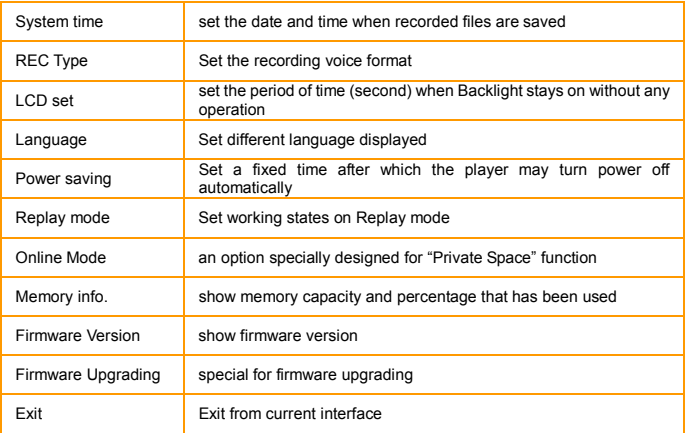

# **FM Radio**

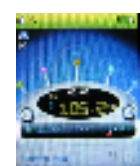

- Press "M" to enter to Radio mode
- UP / DOWN to set the volume
- Press buttons "<" and ">" to fine tune the channel, or press and hold the buttons < / >
- to scan the channel Press "M" and select "SAVE" to preset the

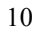

Radio channel(s)

 **Always use the earbugs when using radio, the earbugs acts as FM antenna for the radio.**

### **Text mode**

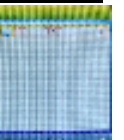

- Press "M" to enter the text file list
- $\bullet$  < / > to move to previous or next list text file
- Press "O" to read the selected text file; press "O" to exit to text file list

#### **AMV Converter Pack**

The AMV software pack in the enclosed CD provides you store, edit, and manage your media files in the player. There are 5 software tools.

First, install these software tools onto your computer:<br>
• Place the disk provided into your PC.

- Place the disk provided into your PC.
- Double click on the **setup** file in the disk<br>
Follow the instructions for installing the pi
- Follow the instructions for installing the program and open up once completed.

Notice:

More detailed operating instructions of each software tool are in

the "Help" (icon  $\begin{array}{|c|c|c|c|c|}\n\hline\n? & \text{or} & \begin{array}{|c|c|c|c|}\n\hline\nHe^{in} & \text{of the program tool}\n\hline\n\end{array} \\
\hline\n\end{array}$ dialog box.

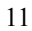

# **AMV Converter**

This converter tool allows you to convert all type of media formats into AMV media format to save and play in your player.

Before placing any movies on the MP4 player make sure that the movies are in AMV format, if they are not then use the AMV converter software provided to change them into the correct format, this software will also give you the option to select the MP4 player as the designated output drive which will automatically place the movie onto your player. In order to do this please follow these steps.

- Click the **button to search for the movie you wish to** convert into AMV.
- Click the **button to select the directory in which you** want the converted file to be placed once completed (You can select the MP4 player removable device from here which will then place the file into your player) If you choose an alternative folder to send it to then simply copy and paste the file into your MP4 player using my computer.
- Once you have selected the correct file and folder simply

press the **button**, which will then start the conversion.

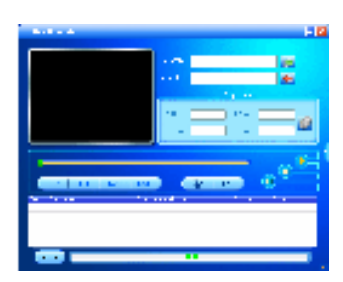

# **AMV Player**

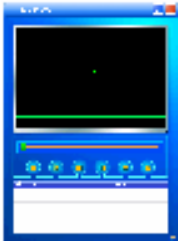

This is a PC-based media player. Click on the

 icon to add the media file(s) to the play list in this AMV player, then you can play the listed media.

#### **Player Disk Manager**

This tool allows you to format the memory in your player and establish an encrypted partition in the player to secure your private data.

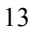

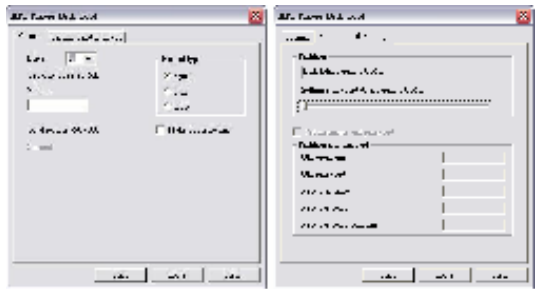

#### **Media Manager**

This tool allows you to save, transfer all your media files in your player and computer.

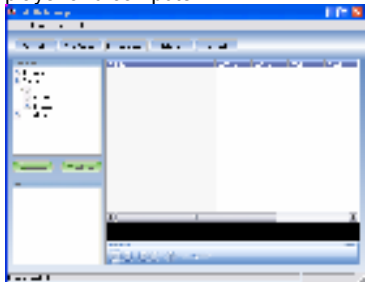

#### **Firmware Upgrade Tool**

Use this tool to upgrade or restore the firmware in you player.

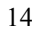

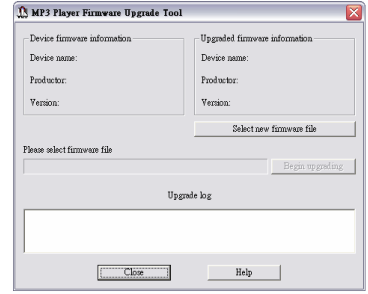

# **Safety and Upkeep**

- Never attempt to fix the player yourself by opening and disassembling the unit as this will affect your warranty.
- When cleaning the screen please use a soft dry cloth.
- $\bullet$  Do not expose the player to direct sunlight for long periods of time.
- $\bullet$  Do not expose the player to damp or moist conditions
- Do not dispose of this product in fire. Battery inside this product may explode or leak.
- $\bullet$  Do not place near sharp objects as the screen can be easily scratched.
- When the player is not in use turn the player off to preserve the battery charge.
- This player uses a Lithium battery. When the battery is low, please charge the battery using the USB cable supplied to connect to the USB port of a computer.

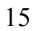

Do not dispose of this product in your household waste. Contact your local authority for details of local recycling schemes

# **FCC PART 15 STATEMENT**

**This device complies with Part 15 of the FCC Rules. Operation is subject to the following two conditions: (1) this device may not cause harmful interference, and (2) this device must accept any interference received, including interference that may cause undesired operation.**

**Warning: Changes or modifications to this unit not expressly approved by the party responsible for compliance could void the user's authority to operate the equipment.** 

**NOTE: This equipment has been tested and found to comply with the limits for a Class B digital device, pursuant to Part 15 of the FCC Rules. These limits are designed to provide reasonable protection against harmful interference in a residential installation. This equipment generates, uses and can radiate radio frequency energy and, if not installed and used in accordance with the instructions, may cause harmful interference to radio communications.** 

**However, there is no guarantee that interference will not occur in a particular installation. If this equipment does cause** 

<sup>16</sup>

**harmful interference to radio or television reception, which can be determined by turning the equipment off and on, the user is encouraged to try to correct the interference by one or more of the following measures:** 

- **Reorient or relocate the receiving antenna.**
- **Increase the separation between the equipment and receiver.**
- **Connect the equipment into an outlet on a circuit different from that to which the receiver is connected.**
- **Consult the dealer or an experienced radio/TV technician for help.**

**Questions or Comments: toll free number:866-823-1671 support website:www.elementelectronics.com** 

#### **1 YEAR LIMITED WARRANTY**

**Element Electronics, LLC warrants to the original purchaser of this product, that should the product or any part thereof be proven defective in material or workmanship within one year from the date of original purchase,such defects will be replaced or repaired without charge for parts or labor.** 

**This warranty does not apply to any indirect incidental or consequential damages. The warranty does not apply to any part or product that has been damaged by any misuse, alteration, mishandling, neglect or accident.** 

**This warranty is in lieu of all other warranties, expressed or implied and no person is authorized to assume any other liability in connection with the sale of this product.**